# 第 8 章 索引的创建和使用

# 本章学习目标

本章主要介绍 SOL Server 2005 中索引的创建和使用方法。通过本章的学习,读 者应该掌握以下内容:

- l 了解索引的概念
- l 了解索引的优点
- l 掌握索引的分类
- l 掌握创建、修改和删除索引的方法

## 8.1 概述

#### 8.1.1 索引的概念

数据库中的索引与书籍中的目录类似,如果想在一本书中快速查找所需的信息,可以利 用书籍的目录快速定位,而不必阅读整本书。类似地,在数据库中,如果想在某个表中快速查 找满足条件的记录,可以创建索引。索引使数据库程序无须对整个表进行扫描,就可以在其中 找到所需数据。索引与表或视图关联,创建索引可以加快从表或视图中检索数据的速度。索引 包含由表或视图中的一列或多列生成的键。这些键存储在一个结构中,使 SQL Server 可以快 速有效地查找与键值关联的行。

当 SQL Server 进行数据查询时,查询优化器会自动计算现有的几种执行查询方案中,哪 种方案的开销最小、速度最快,然后 SQL Server 就会按照该方案来查询。如果没有建立索引, 在数据库表中查询符合某种条件的记录时,系统将会从第一条记录开始对表中的所有记录进行 扫描。如果有索引存在,就可以通过索引快速地找到查询的结果。如果扫描整个数据表,是指 从存储数据表的起始地址开始,依次比较记录,直到找到位置。而通过索引查找记录时,因为 索引是有序排列的,所以可以通过高效的有序查找算法(如折半查找等)找到索引项,再根据 索引项中记录的物理地址,找到查询结果的存储位置。

### 8.1.2 索引的优点

使用索引可以大大提高系统的性能,其具体表现在:

- l 可以大大加快数据检索速度。
- l 通过创建唯一索引,可以保证数据记录的唯一性。
- l 在使用 ORDER BY 和 GROUP BY 子句进行检索数据时,可以显著减少查询中分组 和排序的时间。

l 使用索引可以在检索数据的过程中使用优化隐藏器,提高系统性能。

l 可以加速表与表之间的连接,这一点在实现数据的参照完整性方面有特别的意义。

但是,并不是在任何查询中都需要建立索引。索引带来的查找效率提高是有代价的,因 为索引也要占用存储空间,而且为了维护索引的有效性,当往数据表中插入新的数据或者更新 数据时,数据库还要执行额外的操作来维护索引。所以,过多的索引不一定能提高数据库性能, 必须科学地设计索引,才能带来数据库性能的提高。

建立索引的一般原则是:

- l 对经常用来检索的字段建立索引。
- l 对数据表中的主键建立索引。
- l 对数据表中的外键建立索引。
- l 对经常用于连接的字段建立索引。

对于满足以上要求的字段建立索引,可以提高系统的查询速度。

#### 8.1.3 索引的分类

在 SQL Server 2005 中提供的索引类型主要有以下几类:聚集索引、非聚集索引、唯一索 引、包含性列索引、索引视图、全文索引以及 XML 索引。这里主要介绍前三种索引的特点及 其创建方法。

1.聚集索引和非聚集索引

按照存储结构的不同,可以将索引分为两类:聚集索引和非聚集索引。每个表最多可以 有 1 个聚集索引和 249 个非聚集索引。其中包括为支持表中所定义的 PRIMARY KEY 和 UNIQUE 约束而生成的索引。下面分别进行介绍。

聚集索引对表在物理数据页中的数据按列进行排序,然后再重新存储到磁盘上。由于表 中的数据行只能以一种排序方式存储在磁盘上,所以一个表只能有一个聚集索引。聚集索引对 表中的数据一一进行了排序,因此用聚集索引查找数据很快。但由于聚集索引需要将表的所有 数据完全重新排列,它所需要的空间也就特别大,大概相当于表中数据所占空间的 120%。聚 集索引一般创建在表中经常搜索的列或按顺序访问的列上,创建聚集索引时应该考虑以下几个 因素:

- l 每个表只能有一个聚集索引。
- l 表中的物理顺序和索引中行的物理顺序是相同的,创建任何非聚集索引之前要首先创 建聚集索引,这是因为聚集索引改变了表中行的物理顺序。
- l 关键值的唯一性使用 UNIQUE 关键字或由内部的唯一标识符明确维护。
- l 在索引的创建过程中,SQL Server 临时使用当前数据库的磁盘空间,所以要保证有足 够的空间创建聚集索引。

非聚集索引具有完全独立于数据行的结构,使用非聚集索引不会影响数据表中记录的实 际存储顺序。非聚集索引中存储了组成非聚集索引的关键字值和行定位器。行定位器的结构和 存储内容取决于数据的存储方式。如果数据是以聚集索引方式存储的,则行定位器中存储的是 聚集索引的索引键;如果数据不是以聚集索引方式存储的,则行定位器存储的是指向数据行的 指针。非聚集索引将行定位器按关键字的值用一定的方式排序,这个顺序与表的行在数据页中 的排序是不匹配的。由于非聚集索引使用索引页存储,因此它比聚集索引需要较少的存储空间,

但检索效率比聚集索引低。由于一个表只能建立一个聚集索引,当用户需要建立多个索引时, 就需要使用非聚集索引了。每个表中最多只能创建 249 个非聚集索引。在下列情况下,可以考 虑使用非聚集索引:

- l 含有大量唯一值的字段。
- l 返回很小的或者单行结果集的检索。
- l 使用 ORDER BY 子句的查询。
- 2.唯一索引

如果要求索引中的字段值不能重复,可以建立唯一索引。

创建唯一索引时,对于具有单个字段的索引,要求这个字段中的各个值不能重复。在创 建索引时,根据需要也可以对多个字段的组合创建索引,即一个索引中含有多个字段。索引中 包含多个字段的复合索引也可以是唯一索引,对于复合索引来说,多个字段的组合取值不能重 复,但对其中某个单独字段的取值可以重复。

建立唯一索引的字段最好设置为 NOT NULL,因为两个 NULL 值将被认为是重复的字段 值。对于已建立了唯一索引的数据表,当向表中添加记录或修改原有记录时,系统将检查添加 的记录或修改后的记录是否满足唯一性的要求,如果不满足这个条件,系统会给出提示信息, 此次添加或修改记录的操作将不会被接受。

注意:一个索引中最多可以包含 16 个字段的组合,并且索引中的所有字段必须属于同一 个数据表。

# 8.2 创建索引

在 SOL Server 2005 中, 索引可以由系统自动创建, 也可以由用户手工创建。

系统在创建表中的其他对象时可以附带地创建新索引,例如创建表时,如果创建主键或 者唯一性约束,系统会自动创建相应的索引。

例 8-1 在 STUDENT 数据库中创建一个新表 T\_DEPARTMENT,并将其中的 D\_NAME 字段设置为聚集的唯一索引。

```
程序清单如下:
USE STUDENT 
GO 
CREATE TABLE T_DEPARTMENT 
\left(D_NUMBER INT, 
D_NAME CHAR(20) UNIQUE CLUSTERED 
)
```
在 SQL Server 管理控制台中执行上面的程序,会创建新的数据表 T\_DEPARTMENT,系 统同时自动创建了唯一聚集索引,在 SQL Server 管理控制台中,可以使用系统存储过程 sp\_helpindex查看索引,这里输入的 SQL 语句为:

sp\_helpindex T\_DEPARTMENT 程序的执行结果如图 8-1 所示。

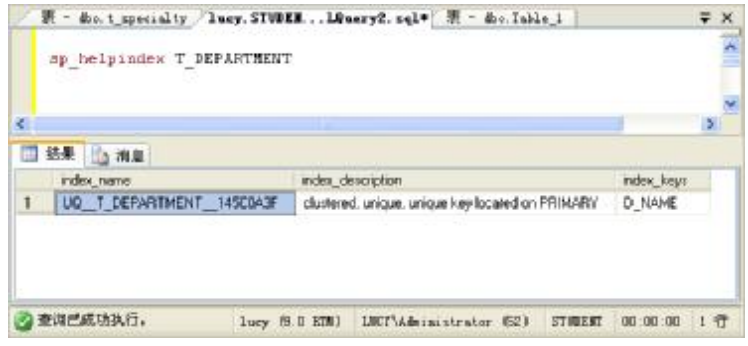

图 8-1 索引显示结果窗口

由上面的结果可以看出,系统自动生成了名称为"UO\_T\_DEPARTMENT\_145C0A3F" 的唯一聚集索引,使用的索引字段为 D\_NAME。

对数据表中的某个字段设置主键约束时,系统也会在该字段上自动创建唯一索引,该索 引可以是聚集的,也可以是非聚集的。系统自动创建的索引名也会因为创建主键的场所和方法 不同而有所不同。

如果在 SQL Server 管理控制台中用鼠标设置主键,系统会自动创建一个唯一的聚集索引, 索引名为"PK\_表名"。如果使用 Transact-SQL 语句添加主键约束, 也会创建一个唯一索引, 但 索引名称为"PK 表名 xxxxxxxx",其中 x 是由系统自动生成的。这个索引可能是聚集的,也可 能是非聚集的,取决于在 PRIMARY KEY 后面使用的关键字,如果使用 NONCLUSTERED 关键 字,会生成非聚集的唯一索引;如果使用 CLUSTERED关键字,会生成聚集的唯一索引。不使 用关键字时,如果此表存在聚集索引,则生成非聚集的唯一索引,否则生成聚集的唯一索引。

例 8-2 在 STUDENT 数据库中创建一个新表 T\_SPECIALTY, 并将其中的 P\_NUMBER 字段设置为主键。

```
程序清单如下:
USE STUDENT 
GO 
CREATE TABLE T_SPECIALTY 
\left(P_NUMBER INT PRIMARY KEY, 
P_NAME CHAR(20) 
)
```
在 SOL Server 管理控制台中执行上面的程序, 会创建新的数据表 T\_SPECIALTY, 系统同 时自动创建了唯一聚集索引, 在 SOL Server 管理控制台中使用系统存储过程 sp\_helpindex 对 自动生成的索引进行查看的程序语句为:

sp\_helpindex T\_SPECIALTY

程序的执行结果如图 8-2 所示。

由上面的执行结果可以看出,系统自动生成了名称为"PK\_T\_SPECIALTY\_164452B1" 的唯一聚集索引,使用的索引字段为 P\_NUMBER。

除了系统自动生成的索引外,用户也可以根据实际需要,使用以下方法创建索引:

- l 利用 SQL Server 管理控制台直接创建索引。
- l 利用 Transact-SQL 语句中的 CREATE INDEX 命令创建索引。

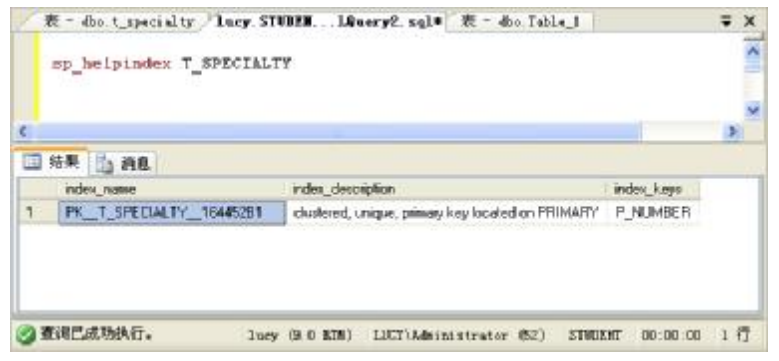

图 8-2 查询索引结果窗口

注意:只有表或视图的所有者才能为表创建索引。表或视图的所有者可以随时创建索引, 无论表中是否有数据,还可以通过指定限定的数据库名称,为另一个数据库中的表或视图创建 索引。

## 8.2.1 使用 SQL Server 管理控制台创建索引

使用 SQL Server 管理控制台直接创建索引可以使用两种方法。

第一种方法的操作步骤如下:

(1) 在 SQL Server 管理控制台中展开指定的服务器和数据库,单击要创建索引的表,并 右击其中的"索引"文件夹,从弹出的快捷菜单中选择"新建索引"选项,如图 8-3 所示。

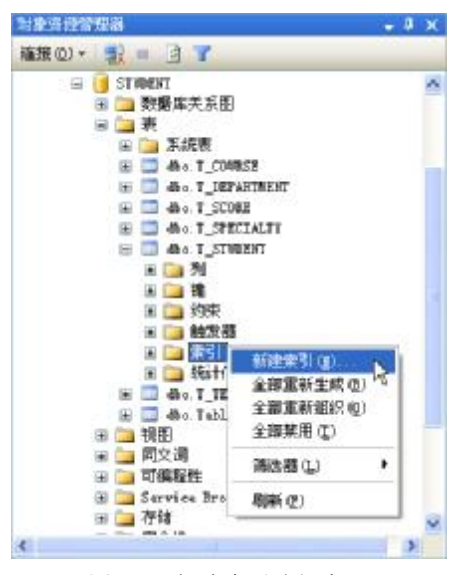

图 8-3 新建索引选择窗口

(2) 在打开的"新建索引"窗口中选择"常规"选择页,在窗口右部可以输入索引的名 称、选择索引的类型(聚集索引、非聚集索引等)、确定是否是唯一索引,并在索引键列框中 添加索引所要用到的字段。

例 8-3 创建一个新的非聚集索引,要求按照 T\_STUDENT 表中的 S\_NAME 字段的降序 创建,索引名为 IX\_S\_NAME。

实现的步骤如下:

(1) 单击 T\_STUDENT 数据表, 并右击其中的"索引"文件夹, 从弹出的快捷菜单中选 择"新建索引"选项,在打开的"新建索引"窗口的"索引名称"中输入 IX S NAME, 在"索 引类型"下拉列表框中选择"非聚集"选项,单击"添加"按钮,打开"选择列"对话框,在 其中选中 S\_NAME 字段前面的复选框, 如图 8-4 所示。

| 名称              | 数据类型     |                      | 宇节 棕沢 | 允许空信 |
|-----------------|----------|----------------------|-------|------|
| S MAINER        | char(10) | $10-$                | 香     | 香    |
| S MARE          | char(B)  | $8 -$                | 蕾     | 是    |
| SEX             | char(2)  | $\mathbf{z}$         | 罯     | 县    |
| <b>BIRTHDAY</b> | datatime | 8                    | 否     | 是    |
| POLITY          | char (4) | $\ddot{\phantom{1}}$ | 否     | 是    |
|                 |          |                      |       |      |

图 8-4 "选择列"对话框

单击"确定"按钮,关闭"选择列"对话框,在"新建索引"窗口中将 S\_NAME 字段的 排序顺序改为"降序",设置结果如图 8-5 所示,最后单击"确定"按钮, 就创建了 IX\_S\_NAME 索引。

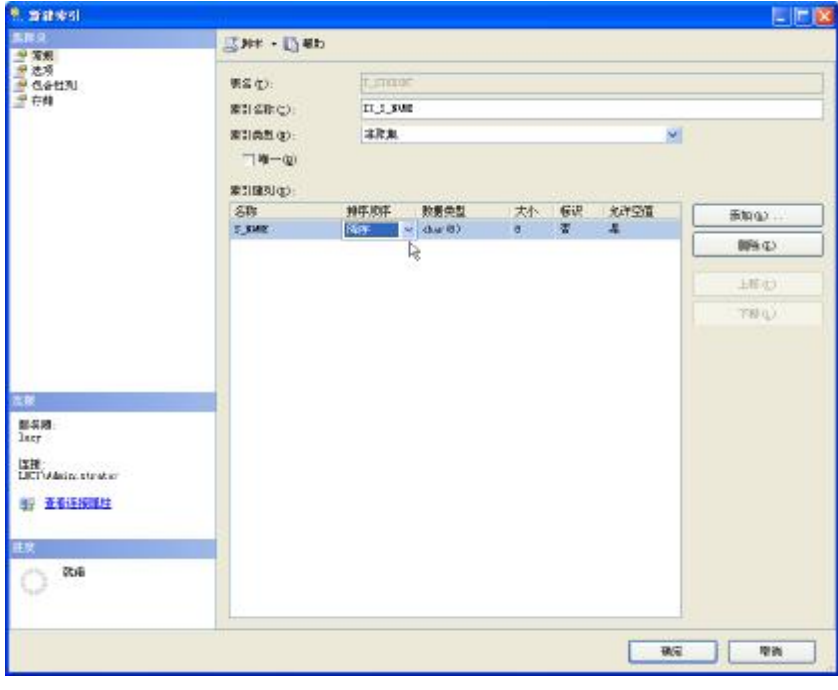

图 8-5 新建索引设置结果窗口

第二种方法的操作步骤如下:

(1) 进入表结构的设计窗口, 在窗口中右击鼠标, 从快捷菜单中选择"索引/键", 会打 开"索引/键"对话框,如图 8-6 所示。

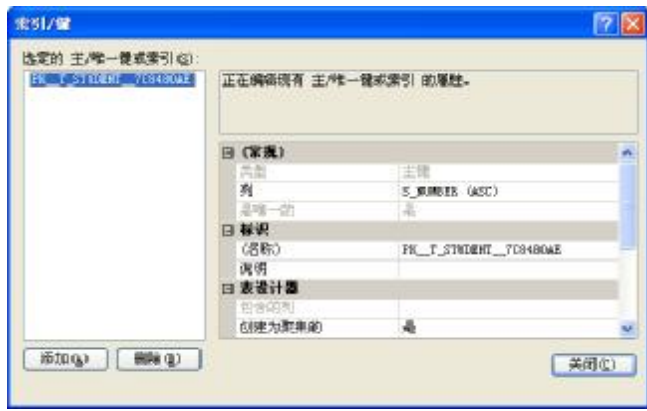

图 8-6 "索引/键"对话框

(2) 在"索引/键"对话框中可以看到已经创建的索引,可以添加新索引或删除已有的索 引。这里要求按照姓名的升序和出生日期的降序添加一个新索引,方法是单击"常规"选项下 对应的"列"旁边的 ... 按钮, 打开添加"索引列"对话框, 第一个字段选择"S\_NAME", 排 序顺序为"升序",第二个字段选择"BIRTHDAY","降序",设置的结果如图 8-7 所示。

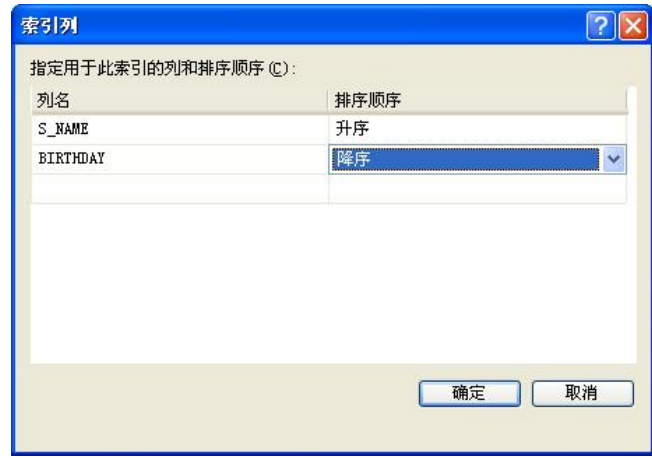

图 8-7 "索引列"对话框

(3)单击"确定"按钮,关闭"索引列"对话框。在"索引/键"对话框中给这个索引起 一个名称,并单击"关闭"按钮。在表结构的设计窗口中保存所做的设置,就建立好了上面的 索引。

## 8.2.2 使用 Transact-SQL 语句创建索引

利用 Transact-SQL 语句中的 CREATE INDEX 命令可以创建索引,CREATE INDEX 命令 既可以创建一个可改变表的物理顺序的聚集索引,也可以创建提高查询性能的非聚集索引,其 基本语法形式如下:

CREATE [ UNIQUE ] [ CLUSTERED | NONCLUSTERED ]

INDEX index\_name ON { table | view } ( column [ ASC | DESC ] [ ,...n ] ) 其中,各参数的说明如下:

- l UNIQUE:用于指定为表或视图创建唯一索引,即不允许存在索引值相同的两行。在 列包含重复值时,不能创建唯一索引。如要使用此选项,则应确定索引所包含的列均 不允许 NULL 值, 否则在使用时会经常出错。
- l CLUSTERED: 用于指定创建的索引为聚集索引。如果此选项默认, 则创建的索引为 非聚集索引。
- l NONCLUSTERED: 用于指定创建的索引为非聚集索引。其索引数据页中包含了指向 数据库中实际的表数据页的指针。
- l index\_name: 用于指定所创建的索引名称。索引名称在一个表或视图中必须唯一, 但 在数据库中不必唯一。索引名必须遵循 SQL Server 2005 中标识符的命名规则。
- l table:用于指定创建索引的表名称。必要时还可以选择指定的数据库名称和所有者名称。
- l view:用于指定创建索引的视图名称。必须使用 SCHEMABINDING 定义视图才能为 视图创建索引。必须先为视图创建唯一的聚集索引,才能为该视图创建非聚集索引。
- l ASC|DESC:用于指定某个具体索引列的升序或降序排序方向。默认值为升序(ASC)。
- l Column: 用于指定被索引的列。指定两个或者多个列名组成一个索引时,可以为指 定列的组合值创建组合索引,在 table 后的圆括号中列出组合索引中要包括的列(按 排序优先级排列),这种索引称为复合索引。一个索引中最多可以指定 16 个列, 但列 的数据类型的长度之和不能超过 900 个字节。

例 8-4 使用 CREATE INDEX 语句为 T\_STUDENT 表创建一个非聚集索引,索引字段为 S\_NAME,索引名为 IX\_STUDENTName。

USE STUDENT GO CREATE INDEX IX\_STUDENTName ON T\_STUDENT (S\_NAME)

例 8-5 为 T\_STUDENT 表创建一个复合索引,使用的字段为 SEX 和 BIRTHDAY,排序 顺序 SEX 为降序, BIRTHDAY 为升序。

程序清单如下: USE STUDENT GO CREATE INDEX IX\_T\_STUDENT2 on T\_STUDENT(SEX DESC,BIRTHDAY ASC)

# 8.3 查看、修改和删除索引

## 8.3.1 使用 SQL Server 管理控制台查看、修改和删除索引

在 SQL Server 管理控制台中展开指定的服务器和数据库,右击某个表,从弹出的快捷菜

单中选择"修改"选项,进入表结构的设计窗口,在窗口中右击,选择"索引/键",即可打开 "管理索引"窗口,与创建索引时类似,在窗口的左部选中某个索引,在窗口右部可以查看此 索引的信息,并可修改相关信息,也可以单击"删除"按钮,删除索引。

#### 8.3.2 使用系统存储过程查看索引信息和更改索引名称

```
1.使用系统存储过程查看索引信息
系统存储过程 sp_helpindex可以返回表的所有索引信息, 其语法形式如下;
sp_helpindex [@objname=]'name' 
其中, [@objname=]'name参数用于指定当前数据库中表的名称。
例 8-6 使用系统存储过程查看 T_STUDENT 表的索引信息。
程序清单如下:
USE STUDENT 
GO 
sp_helpindex T_STUDENT 
程序执行结果如图 8-8 所示。
```
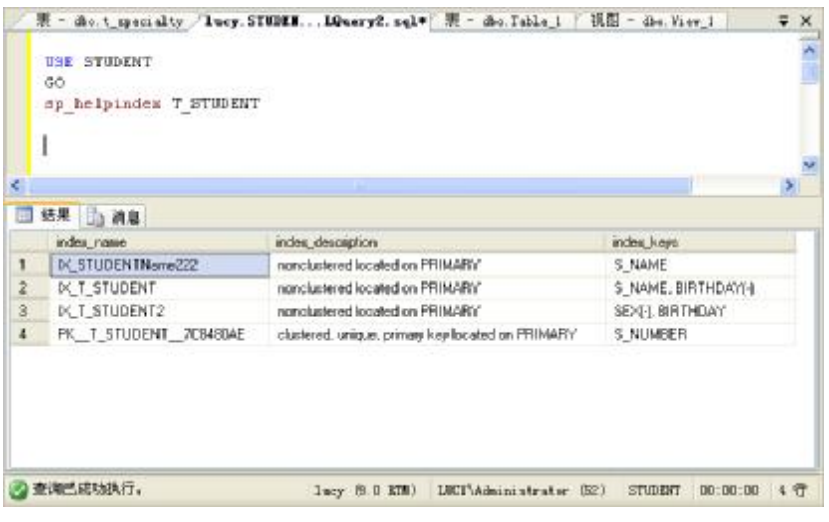

图 8-8 查看索引信息显示结果窗口

2.使用系统存储过程更改索引名称

可以使用系统存储过程 sp\_rename 更改索引的名称, 其语法形式如下:

sp\_rename[@objname=]'object\_name',

[@newname=]'new\_name'

```
 [ , [ @objtype = ] 'object_type' ]
```
例 8-7 将 T\_STUDENT 表中的索引 IX\_T\_STUDENT2 的名称更改为 IX\_T\_STUDENT\_ SexAndBirth。

```
程序清单如下:
USE STUDENT 
GO 
sp_rename 'T_STUDENT.IX_T_STUDENT2','IX_T_STUDENT_SexAndBirth','index'
```
#### 8.3.3 使用 Transact-SQL 语句删除索引

当不再需要某个索引时,可以使用 Transact-SQL 语句中的 DROP INDEX 命令删除索引。 DROP INDEX 命令可以删除一个或多个当前数据库中的索引,其语法形式如下:

DROP INDEX **'**table**.**index | view.index**'** [ **,**...n ]

其中, table | view 用于指定索引列所在的表或索引视图; index 用于指定要删除的索引 名称。

注意:DROP INDEX 命令不能删除由 CREATE TABLE或者 ALTER TABLE命令创建的 主键或者唯一性约束索引。

```
例 8-8 删除 T_STUDENT 表中的索引 IX_T_STUDENT_SEXAndBirth。
```

```
程序清单如下:
USE STUDENT
```
GO

DROP INDEX T\_STUDENT.IX\_T\_STUDENT\_SEXAndBirth

在 SQL Server 管理控制台中执行上述 SQL 语句,显示结果如图 8-9 所示。

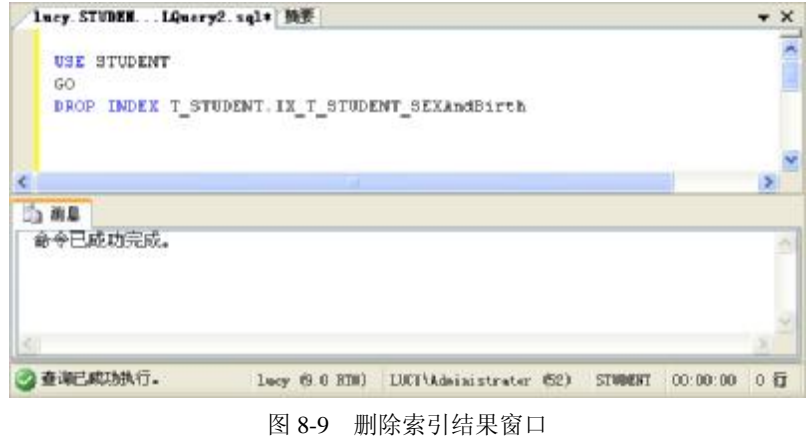

8.4 思考与练习

- 1.使用索引有哪些优点?
- 2.聚集索引和非聚集索引各有什么特点?
- 3.使用 Transact-SQL 语句创建索引的命令是什么?
- 4.使用哪个系统存储过程可以查看索引信息?
- 5. 上机使用两种方法创建一个唯一的聚集索引,然后查看此索引的信息,最后删除此索引。